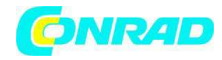

*www.conrad.pl*

*INSTRUKCJA OBSŁUGI* 

 $C \in$ 

# **MaKeyMaKey** *Nr produktu 0001081480*

Strona *1* z *3*

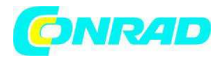

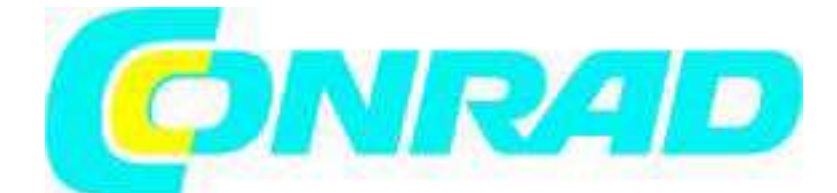

*Rozpoczynamy :* www.makeymakey.com/howto

#### *Ustawienie*

# 1) *Podłącz USB*

Mniejszą końcówkę kabla USB podłącz do MaKey MaKey, dużą końcówkę do komputera.

# *2) Zamknij wyskakujące okienko*

Komputer może zażądać instalacji sterowników lub wykonania pewnych ustawień. Możesz kliknąć Cancel lub zamknąc okno.

# *3) Podłącz Earth*

Podłącz jedną stronę zacisku do "Earth" u dołu z przodu MaKey MaKey. Drugą stronę zacisku podłącz do ciała trzymając zacisk w palcach.

# 4) *Podłącz przedmiot do MaKey MaKey*

Podłącz jedną stronę zacisku do "Space" do MaKey MaKey. Drugą stronę zacisku podłącz do przedmiotu przewodzącego prąd (banan, moneta, glina).

#### 5)*Wypróbuj*

Teraz po dotknięciu przedmiotu zobaczysz zielone światło na MaKey MaKey, a komputer odbierze to za przyciśnięcie spacji. Jeśli posiadasz edytor tekstu, zobaczysz, że teraz możesz użyć banana lub monety jako klawisz spacji.

#### *Praca*

#### 1) *Surfowanie po Internecie*

Znajdź grę, instrument muzyczny lub inna pozycję na komputerze, która możesz sterować przyciskami strzałek, spacją lub kliknięciem myszką. Propozycje znajdziesz na: www.makeymakey.com/howto

# *2) Wynalazek*

Wypróbuj sterownik gier wideo, instrument muzyczny lub przycisk wideo, pokazu slajdów lub kamery. Wypróbuj różne materiały takie jak owoce, warzywa, folia, błoto, grafit, monety lub nawet ludzkie ciało. Wyobraźnia nie zna ograniczeń!

# *3) Powtarzanie*

Zmieniaj i przeobrażaj świat. Więcej wskazówek, rozwiązywanie problemów, FAQ i wideo znajdziesz na www.makeymakey.com/howto .

Strona *2* z *3*

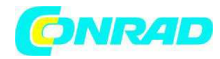

*www.conrad.pl*

*http://www.conrad.pl* 

Strona *3* z *3*